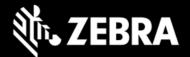

# Enterprise Home Screen 3.2 Release Notes – August 2019

# **Highlights**

**Support added for Android 9 Pie** – Enterprise Home Screen (EHS) 3.2 is the first version supporting Android 9 Pie devices.

**Support terminated for Android 7.1 Nougat** – EHS 3.1 was the final version supporting Android 7.1 Nougat devices. Starting from v3.2, only Android 8.1 Oreo and higher are supported.

**Support for Install Shortcuts feature has been terminated** - With Android Nougat support termination, EHS feature Install Shortcuts has also been terminated beginning with EHS 3.2. The use of Pinned Shortcuts is the recommended alternative and will continue to be supported in devices running Android Oreo and above.

**EHS 3.2 download package contains a single .apk file only** – With Android Nougat support termination, EHS 3.2 download package in Zebra Support Portal has only one .apk file. It supports all Android Oreo and higher devices.

# **Device Support**

Newly added device support in this release: EC30 Oreo, ET51 Oreo, ET56 Oreo, L10 Oreo, VC8300 Oreo, PS20 Pie, TC52 Pie, TC72 Pie

**Device support dropped with this release**: MC33 Nougat, TC20 Nougat, TC25 Nougat, TC51 Nougat, TC56 Nougat, TC70x Nougat, TC75x Nougat, VC80x Nougat, WT6000 Nougat

See all supported devices

### **New in Enterprise Home Screen 3.2**

#### New feature to bypass user confirmation dialog when adding Pinned shortcuts

When a Pinned shortcut is added to the home screen, prior versions of EHS presented a dialog to confirm the request with no way to bypass. EHS 3.2 provides a configurable option to bypass this confirmation dialog. This would be useful when the Pinned shortcut creation is automated using applications such as Enterprise Browser. By default, bypass UI confirmation is disabled. For more information about the feature, visit the TechDocs webpage.

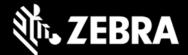

#### Change in accessible folder list under EHS File browser UI in Android Pie

The EHS file browser UI is used to manually select an image file to set as the Wallpaper or title bar icon. Starting from EHS 3.2, the file browser UI now exposes only the following folders in Android Pie devices:

- Internal and external storage folders
- /enterprise/usr

Note: No change in the behavior of Oreo devices.

### **Resolved Issues**

- EHS 3.2 can now launch links that reference local files though a "URL" tag (i.e. "file://\*.html") on devices running Android 8.1 Oreo (and later) if files reside on external storage (i.e. SD card).
- Resolved an issue in enable/disable Recent apps button feature in TC20/TC25 Oreo devices where enable and disable operations were not functioning as expected.

# **Usage Notes**

None

### **Known Issues**

 When EHS is running in Google Multi-User mode on Android Pie devices, app icons are sometimes not shown on secondary user's home screen while switching back and forth between primary and secondary users.

### **Important Links**

- Installation and setup instructions
- See all supported devices

# **About Enterprise Home Screen**

Enterprise Home Screen for Android provides a simple way for administrators to control access to apps and settings on a Zebra device without the need to write custom code. Using a simple touch interface, EHS easily limits usage to one or more specified applications, prevents changes to device settings and locks down the file system. It can be configured in seconds, and settings can be deployed via MDM. EHS settings are stored in a simple XML file that's easy to read and edit by hand, if necessary.